## Udyam Registration Form - For New Entrepreneurs (With Pan Yes)

## 1. Aadhaar Verification with OTP

| Aadhaar Verification With OTP                                           |                                                                                                    |
|-------------------------------------------------------------------------|----------------------------------------------------------------------------------------------------|
| 1. Aadhaar Number/ आधार संख्या                                          | 2. Name of Entrepreneur / उद्यमी का नाम                                                                                                    |
| Your Aadhaar No                                                         | Name as per Aadhaar                                                                                                    |
| a karta in the case of a Hindu Undivided Family (HUF).                  | etorship firm, of the managing partner in the case of a partnership firm and of<br>we Society or a Society or a Trust, the organisation or its authorised signatory                                                                   |
| Registration. NIC / Ministry of MSME, Government of India have informed | IE, Government of India for using my Aadhaar number with UIDAI for Udyan<br>me that my aadhaar data will not be stored/shared. / मैं, आधार धारक, इस प्रका<br>रने के लिए सू०ल0म0उ0 मंत्रालय, भारत सरकार को अपनी सहमति देता हूं। एनआईसी |

## 2. PAN Verification

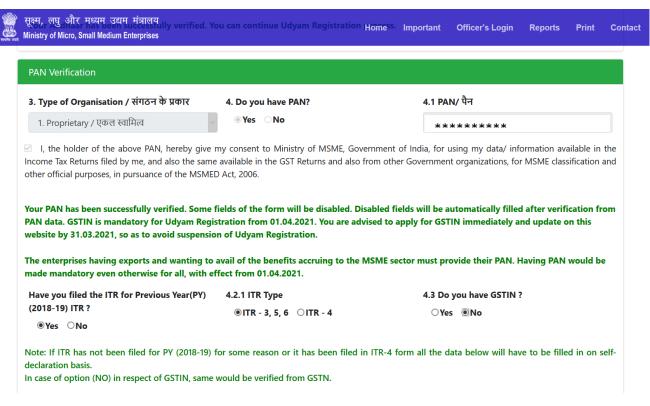

If PAN already exists in Udyam Registration then Message will appear "Udyam Registration has already done through this PAN" as shown in below screenshot.

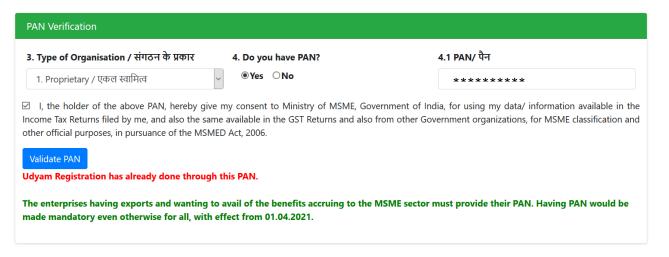

## 3. Udyam Registration Detail

After Verification of PAN Udyam Registration box will appear to fill the details.

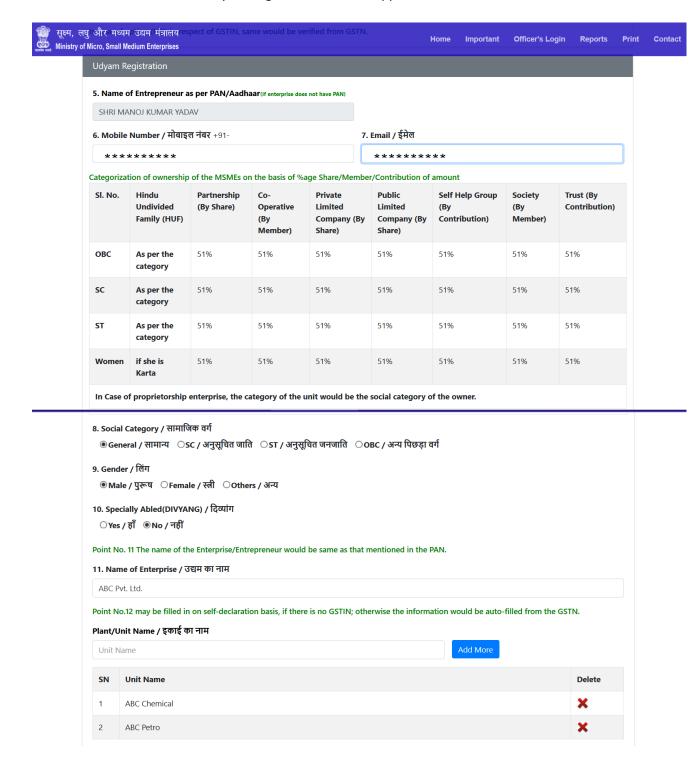

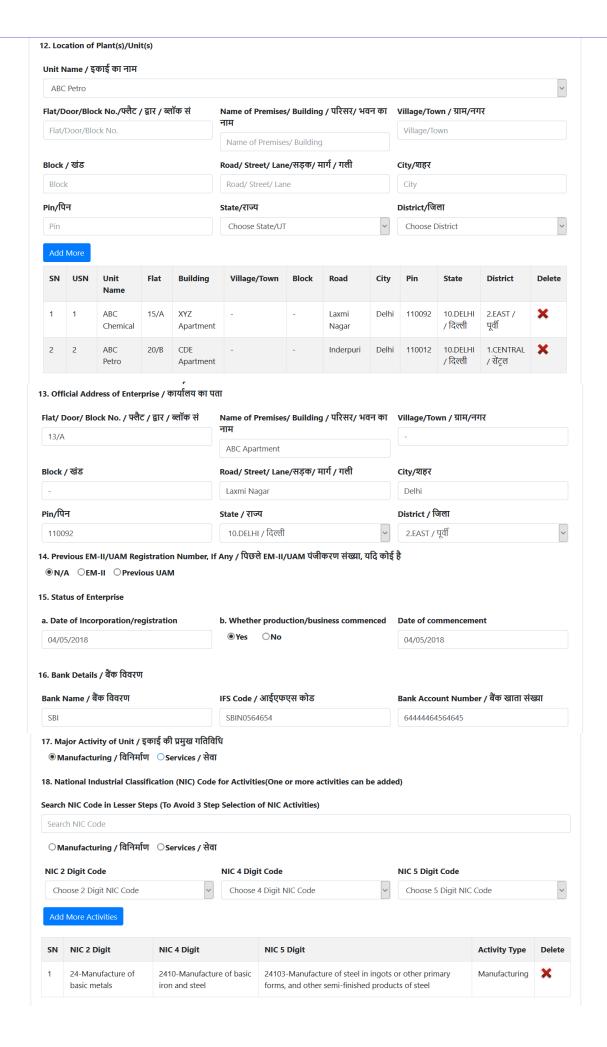

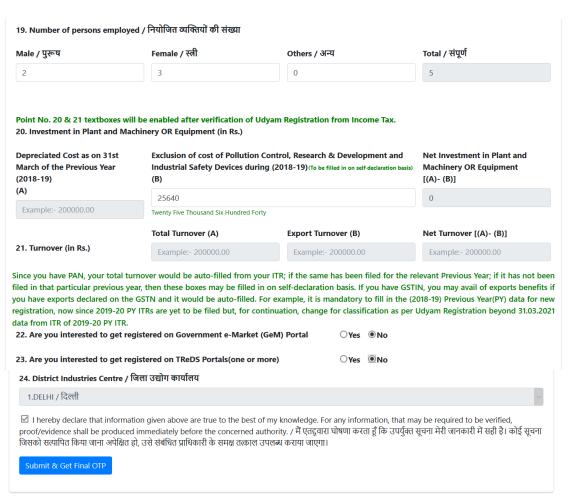

Activities (NIC codes) not covered under MSMED Act, 2006 for Udyam Registration

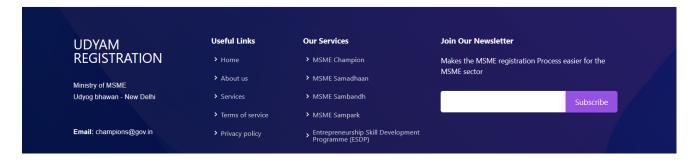

4. After Successful Registration "Thank You" message will appear with Reference Number. This reference number will active for print after update of Income tax data and export data from GSTN (If Exporter).

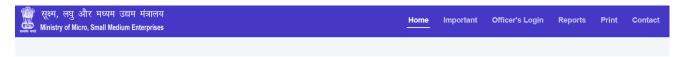

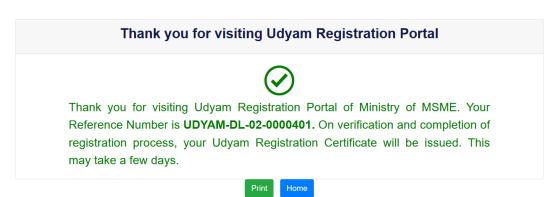